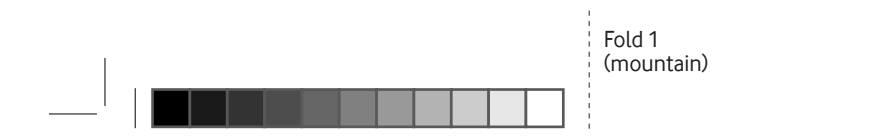

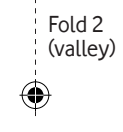

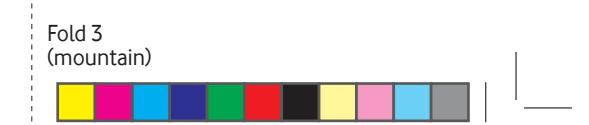

# **1 Açın 2 SIM ve pili takın 3 Şarj edin**

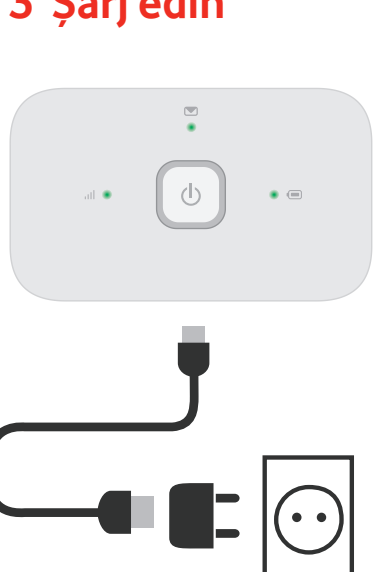

Not: Şarj etmek için bilgisayarınızın USB portunu da kullanabilirsiniz.

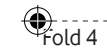

Önce bilgisayar, akıllı telefon veya tablet ayarlarınızda Wi-Fi'yi, ardından Mobile Wi-Fi ağınızın adını seçin. Bağlanmak için şifreyi girin ve web uygulamasını açın.

Ağa ilk bağlandığınızda sizden SIM'inizi etkinleştirmeniz istenebilir. Sizden SIM kartınızın kilidini açmanız isteniyorsa http:// vodafonemobile.wifi adresine gidin ve SIM PIN'inizi girin.

Vodafone Mobile Wi-Fi kullanımı hakkında ayrıntılı bilgi için arka sayfaya bakın.

# **4 Başlatın 5 Bağlanın**

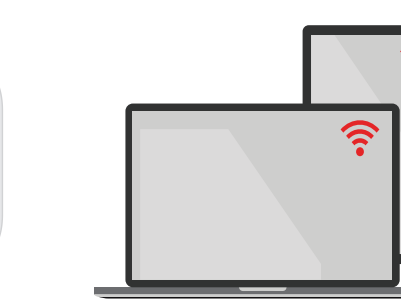

ຈີ

 $\boxed{\circ}$  $\ddot{\phantom{a}}$ 

**Hızlı Başlangıç Kılavuzu**  Vodafone Mobile Wi-Fi R218h

> **Vodafone** Power to you

#### Vodafone Mobil Wi-Fi ağ adı & şifresi.

SSID etiketi burada

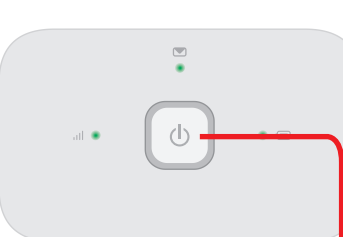

Açma/kapama tuşuna basın ve basılı tutun

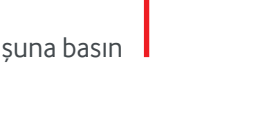

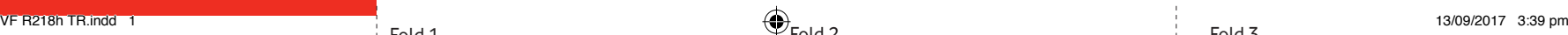

Fold 4 (mountain)

 $\bigoplus$ 

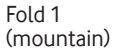

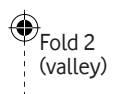

Fold 3 (mountain)

### **vodafonemobile.wifi web uygulaması**

Bağlandığınızda otomatik olarak açılmazsa bu sayfaya http://vodafonemobile.wifi adresinden erisip "admin" şifresiyle giriş yapabilirsiniz.

Cihazınızla ilgi kullanım detaylarını görmek, SMS gönderip almak için bu ekranı kullanabilirsiniz.

Kota bilgileri ve abonelik işlemleriniz için http://vftr.co/wifi adresine gidebilirsiniz.

⊕

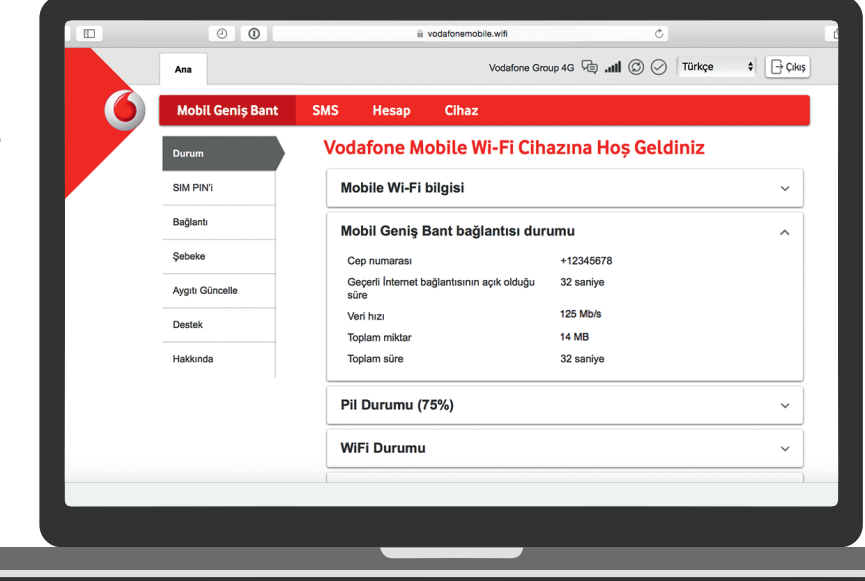

◈

## **Kullanım Takip uygulamasını indirin**

Vodafone Mobile Wi-Fi Monitor uygulaması, bir akıllı telefon veya tablette kullanımınızı takip etmenin hızlı ve kolay bir yoludur.

Cihazınızın uygulama mağazasından uygulamayı indirin veya uygulama mağazasına gitmek için uygun kare kodu (QR code) buradan tarayın.

iOS (iPhone veya iPad)

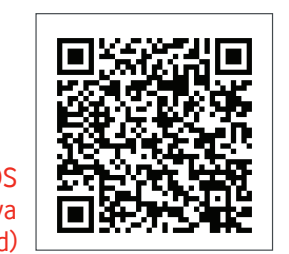

Android (akıllı telefon veya tablet)

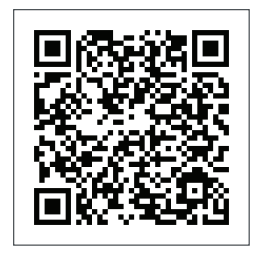

#### $(1)$ all. **Mobil genişbant sinyal**  $\bigcap$ İyi Zayıf Ağ yok **SMS mesajları**  ∩ Yeni SMS  $\bigcirc$ (Yanıp sönüyor) Gelen kutusu dolu **Batarya şarj durumu** O İyi (Yanıp sönüyor) Şarj oluyor O

**Işıklar**

Düşük

**Not:** R218h cihazınızı güncellerken cihazı yeniden başlatıncaya kadar tüm ışıklar yeşil yanıp sönecektir.

Cihaz hakkında daha ayrıntılı bilgi almak için lütfen vodafone.com.tr/r218h adresini ziyaret ediniz.

© Vodafone Group 2017. Vodafone ve Vodafone logoları Vodafone Group'un ticari markalarıdır. Burada yer alan tüm ürün ve şirket isimleri, ilgili mal sahiplerinin ticari markası olabilir.

♠